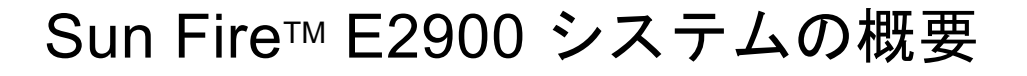

## Sun Fire E2900 マニュアルの参照方法

Sun Fire™ E2900 システムのマニュアルセットは、マニュアル CD に収録されています。

- 1. マニュアル CD を CD-ROM または DVD-ROM ドライブに挿入します。
	- Power Macintosh または PC からマニュアル CD にアクセスする場合、あるいはシステムでボリュームマ ネージャーが動作している場合は、CD-ROM は自動的にマウントされます。
	- システムでボリュームマネージャーが動作していない場合は、スーパーユーザーで次のように入力して CD-ROM を手動でマウントします。

# **mkdir -p /cdrom/cdrom0** # **mount -o ro -F hsfs /dev/dsk/c0t6d0s2 /cdrom/cdrom0**

このコマンドは、SCSI ドライブが構成されているワークステーションの場合です。IDE ドライブが構成さ れているワークステーションの場合、デバイスは /dev/dsk/c0t2d0s2 になります。

2. cdrom0 ディレクトリに移動して、Adobe® Acrobat Reader で PDF ファイルを参照します。Adobe Acrobat Reader がインストールされていない場合は、次のサイトから無料でダウンロードできます。 http://www.adobe.com/products/acrobat/readstep.html

# Sun Fire E2900 システムのマニュアル

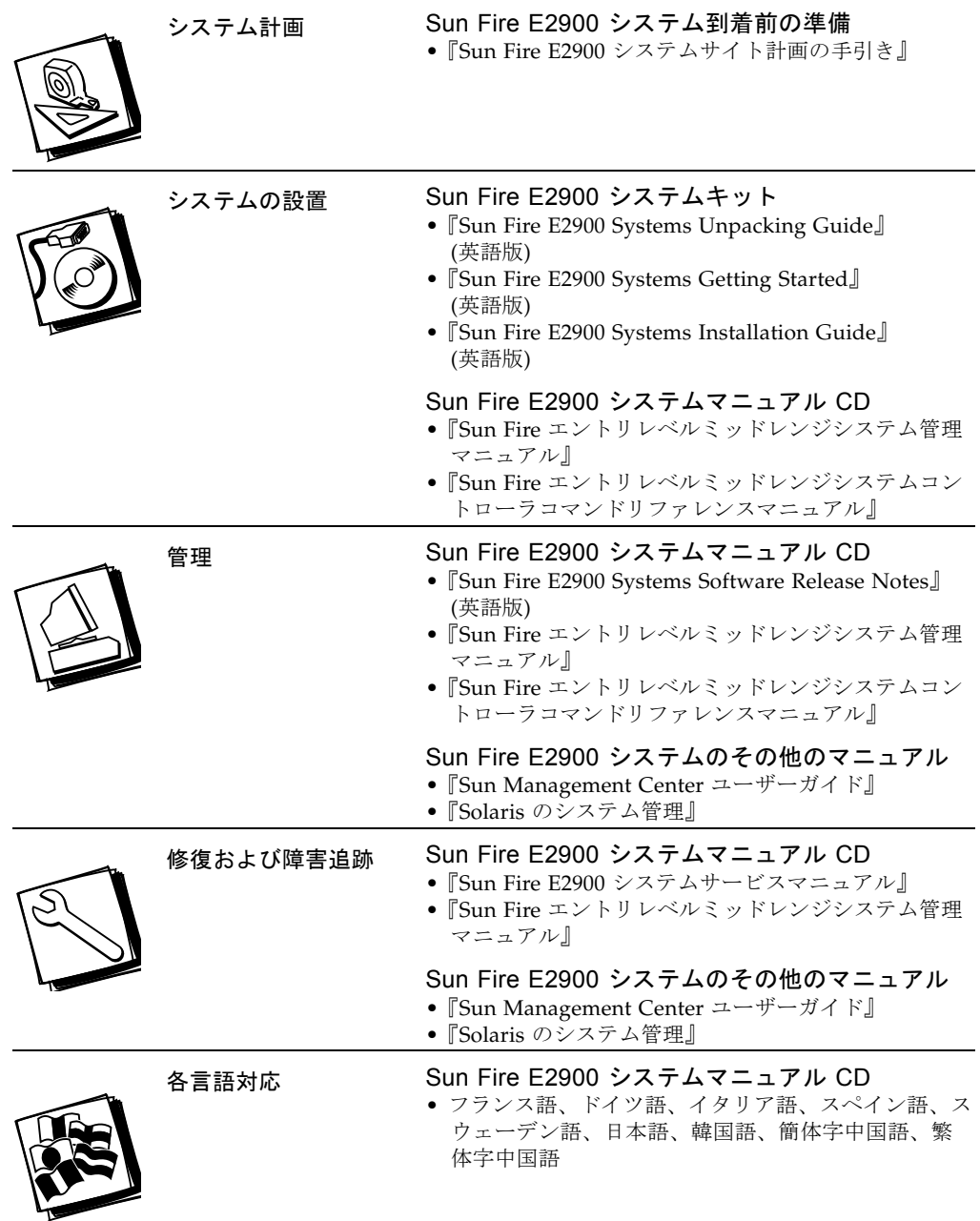

# Sun Rack に事前構成された Sun Fire E2900 システムの設置作業の概要

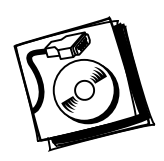

手順 1 • 電源および空調、設置スペースの要件を確認 — 『Sun Fire E2900 システム サイト計画の手引き』を参照

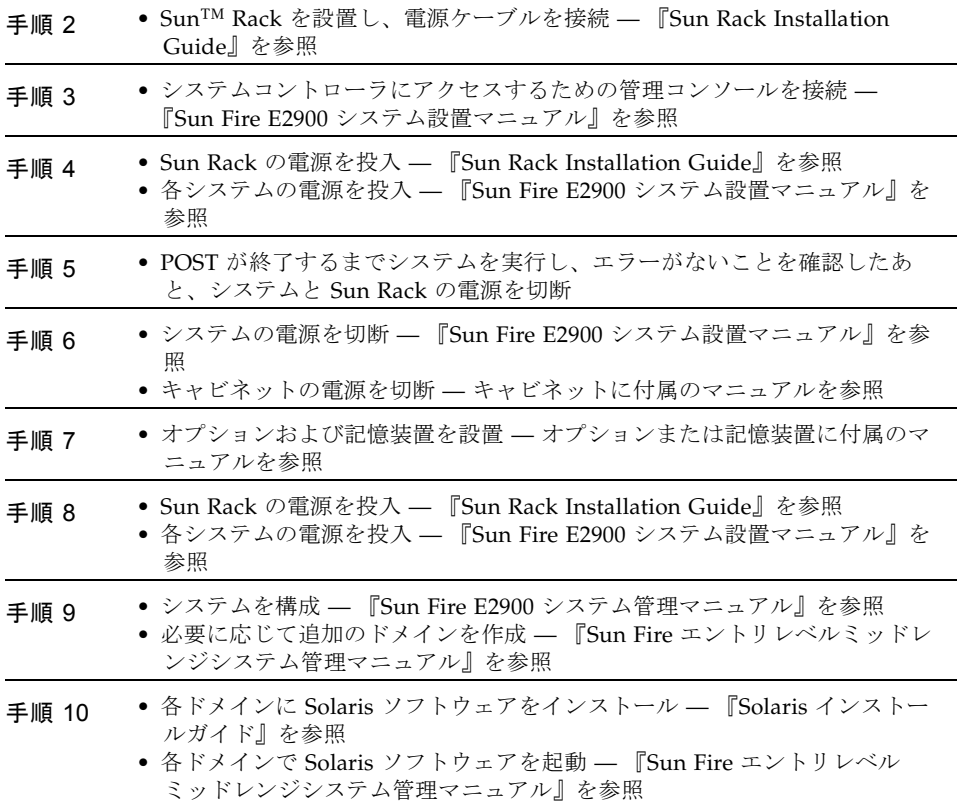

## Sun Fire E2900 システムをラックに搭載するための設置作業の概要

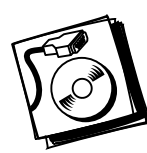

手順 1 • 電源および空調、設置スペースの要件を確認 — 『Sun Fire E2900 シ ステムサイト計画の手引き』を参照

- 手順 2 キャビネットを設置し、電源ケーブルを接続 キャビネットに付属 のマニュアルを参照
- 手順 3 システムをキャビネットに取り付け、電源ケーブルを接続 『Sun Fire E2900 システム設置マニュアル』を参照
- 手順 4 システムコントローラにアクセスするための管理コンソールを接続 — 『Sun Fire E2900 システム設置マニュアル』を参照
- 手順 5 キャビネットの電源を投入 キャビネットに付属のマニュアルを参 照
	- 各システムの電源を投入 『Sun Fire E2900 システム設置マニュア ル』を参照
- 手順 6 POST が終了するまでシステムを実行し、エラーがないことを確認
- 手順 7 システムの電源を切断 『Sun Fire E2900 システム設置マニュア ル』を参照 ● キャビネットの電源を切断 – キャビネットに付属のマニュアルを参
	- 照
- 手順 8 オプションおよび記憶装置を設置 オプションまたは記憶装置に付 属のマニュアルを参照
- 手順 9 キャビネットの電源を投入 キャビネットに付属のマニュアルを参 照 • システムの電源を投入 — 『Sun Fire E2900 システム設置マニュア ル』を参照
- 手順 10 システムを構成 『Sun Fire エントリレベルミッドレンジシステム 管理マニュアル』を参照 • 必要に応じて追加のドメインを作成 — 『Sun Fire エントリレベル
	- ミッドレンジシステム管理マニュアル』を参照
- 手順 11 各ドメインに Solaris ソフトウェアをインストール 『Solaris イン ストールガイド』を参照
	- 各ドメインで Solaris ソフトウェアを起動 『Sun Fire エントリレ ベルミッドレンジシステム管理マニュアル』を参照

### Sun のオンラインマニュアル

各言語対応版を含むサンの各種マニュアルは、次の URL から表示、印刷、または購入できます。 http://www.sun.com/documentation

### サン以外の Web サイト

このマニュアルで説明するサン以外の Web サイトの利用については、サンは責任を負いません。このようなサイト やリソース上、またはこれらを経由して利用できるコンテンツ、広告、製品、またはその他の資料についても、サン は保証しておらず、法的責任を負いません。また、このようなサイトやリソース上、またはこれらを経由して利用で きるコンテンツ、商品、サービスの使用や依存に関連して発生した実際の損害や損失、またはその申し立てについて も、サンは一切の責任を負いません。

#### Sun の技術サポート

このマニュアルに記載されていない技術的な問い合わせについては、次の URL にアクセスしてください。 http://www.sun.com/service/contacting

### コメントをお寄せください

弊社では、マニュアルの改善に努力しており、お客様からのコメントおよびご忠告をお受けしております。コメント は下記よりお送りください。

http://www.sun.com/hwdocs/feedback

コメントにはマニュアルの Part No. (817-6453-10) とタイトルを記載してください。

#### Copyright 2004 Sun Microsystems, Inc. All rights reserved.

本書およびそれに付属する製品は著作権法により保護されており、その使用、複製、頒布および逆コンパイルを制限するライセンスのもとにおいて頒布されます。サン・マイ<br>クロシステムズ株式会社の書面による事前の許可なく、本製品および本書のいかなる部分も、いかなる方法によっても複製することが禁じられます。本製品のフォント技術を<br>含む第三者のソフトウェアは、著作権法により保護されており、提供者からライセンスを受けているものです。本製品の一部は、カリフォ る Berkeley BSD システムに基づいていることがあります。Sun、Sun Microsystems、docs.sun.com は、米国およびその他の国における米国 Sun Microsystems 社の商標もしく<br>は登録商標です。サンのロゴマークおよび Solaris は、米国 Sun Microsystems 社の登録商標です。すべての SPARC 商標は、米国 SPARC International, Inc. のライセン て使用している同社の米国およびその他の国における商標または登録商標です。

U.S. Government Rights-Commercial use. Government users are subject to the Sun Microsystems, Inc. standard license agreement and applicable provisions of the FAR and its supplements.

原典 : *Sun Fire E2900 Systems Getting Started* (Part No: 817-4491-10)

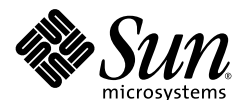

Sun Microsystems, Inc. www.sun.com

Part No. 817-6453-10, Rev. A 2004 年 4 月